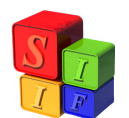

## *Instructivo para Órgano Rector de Presupuesto Provincial:*

## **Pasaje a Ejecución del Presupuesto Aprobado**

El proceso de Pasaje a Ejecución del Presupuesto Aprobado consta de dos partes-LIMPIAR y TRASPASAR- y se realiza sobre la base del año que comienza a ejecutarse.

La primera realiza una limpieza de la base, dado que previamente se ha replicado la base del año anterior. En la base del año que comienza, está la Formulación del Presupuesto del año que comienza y la Ejecución del año anterior, por ello se llama "Limpiar", luego de aplicar el procedimiento quedará sin datos de ejecución, a la espera de los que provienen del Presupuesto Aprobado.

La segunda parte del procedimiento consta en "Traspasar" los datos que fueran aprobados por la Ley y que están en condiciones de comenzar a ejecutarse.

Importante: Entre la primera y la segunda etapa se deben efectuar tareas, que de no hacerlo en este momento, no serán posibles de realizarse después, a saber: cambios en los Clasificadores Presupuestarios y la definición de los Grupos de Control para determinar las cuotas del ejercicio que se comienza a ejecutar, como así también todo otro cambio que impliquen modificaciones en las operaciones de ejecución de recursos y gastos.

El procedimiento se desarrollará sobre la Base del año a Ejecutar y dentro del módulo Presupuesto – Formulación- Inicio de Ejecución del Ejercicio:

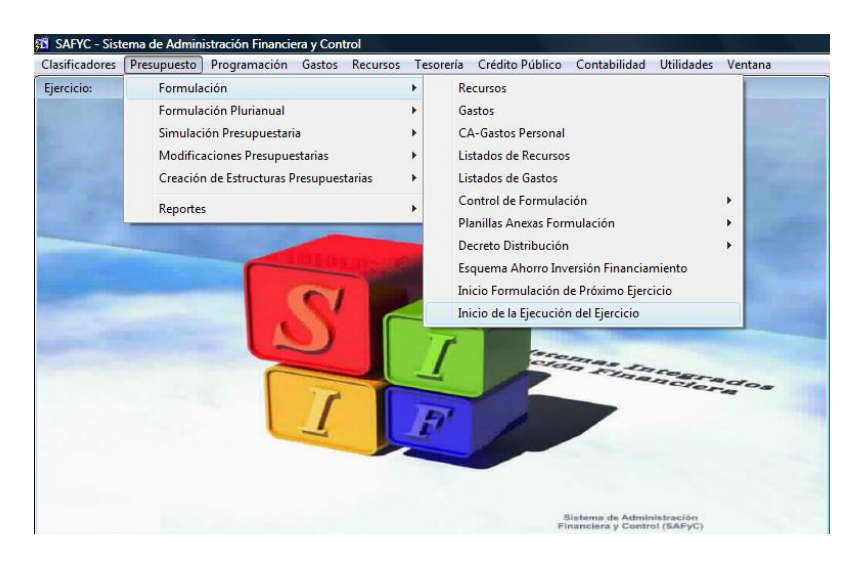

"Cliquear" en el sombreado "INICIO DE EJECUCION DEL EJERCICIO"

Allí se desplegará la siguiente pantalla:

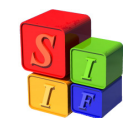

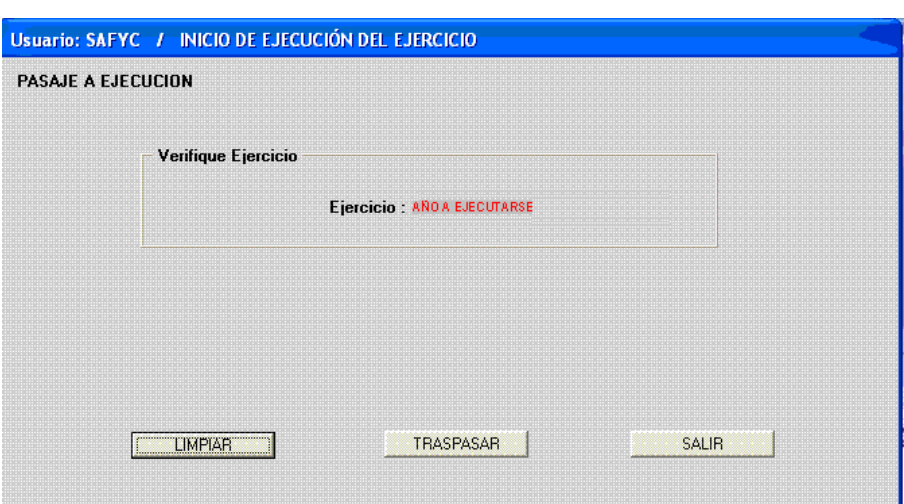

Está preparado para iniciar la ejecución dentro de los 10 primeros días del mes de Enero. Si la fecha es distinta, mostrará un mensaje como el que sigue:

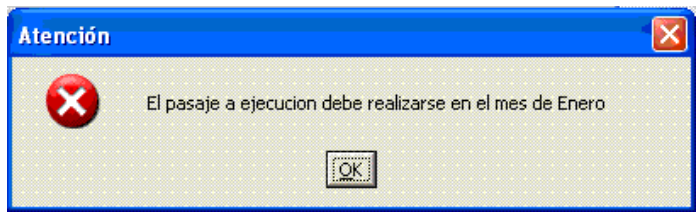

Esta fecha podrá ajustarse de acuerdo a los requerimientos y necesidades de la Provincia.

Igualmente y antes de proceder a "Traspasar" el presupuesto aprobado a ejecución, realiza el control al Equilibrio Presupuestario. En este caso, lo único que controla es:

TOTAL DE RECURSOS= TOTAL DE GASTOS

En el caso de que exista un desequilibrio, mostrará el siguiente mensaje:

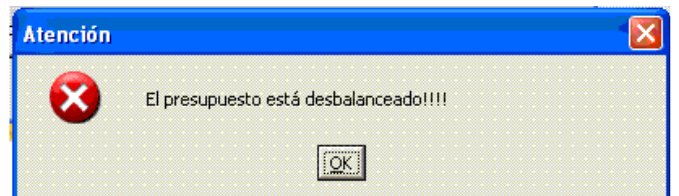

Al cliquear "O.K.", mostrará otro mensaje, dando la posibilidad de pasar a ejecución el Presupuesto Desequilibrado.

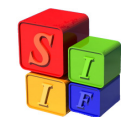

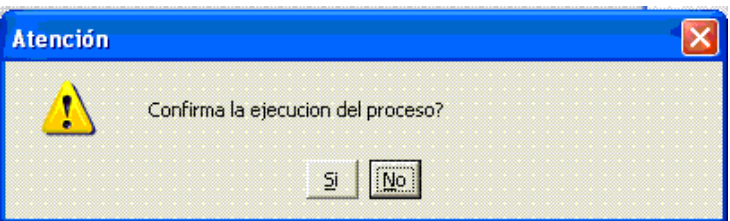

Recordar que: pasar un presupuesto desequilibrado a ejecución (Opción SI) significa que se mantendrá el desequilibrio durante toda la ejecución del mismo, no siendo posible lograr su equilibrio con ninguna operación de ejecución presupuestaria.

En cambio cuando el Presupuesto está Equilibrado, no muestra ninguna leyenda y continúa con el proceso.

Proceso de Pasaje a Ejecución del Presupuesto Aprobado, propiamente dicho:

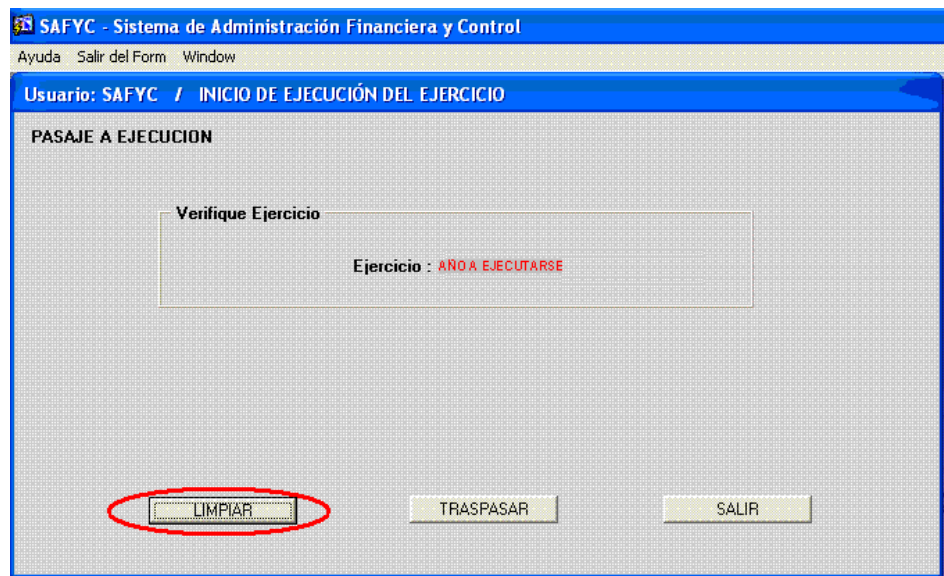

Cliquear "LIMPIAR"

Aparece la leyenda:

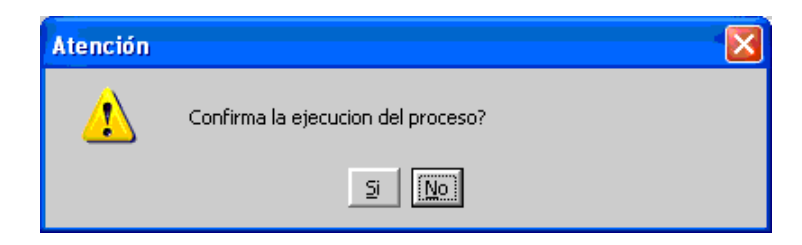

La aceptación (SI) de la ejecución del Proceso implicará que el proceso no se puede detener y significará que se limpiarán todos los datos y valores que están en la ejecución del

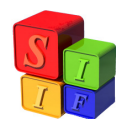

año anterior al actual, y de esta manera queda dispuesta la base para incorporar los datos y valores que se pondrán en ejecución en el año en curso. Los únicos datos y valores que quedarán de un año a otro son los datos y valores de los Préstamos incorporados en el Módulo de Crédito Público.

A partir de la confirmación de la ejecución del proceso (Opción SI), éste se inicia con el siguiente mensaje al usuario:

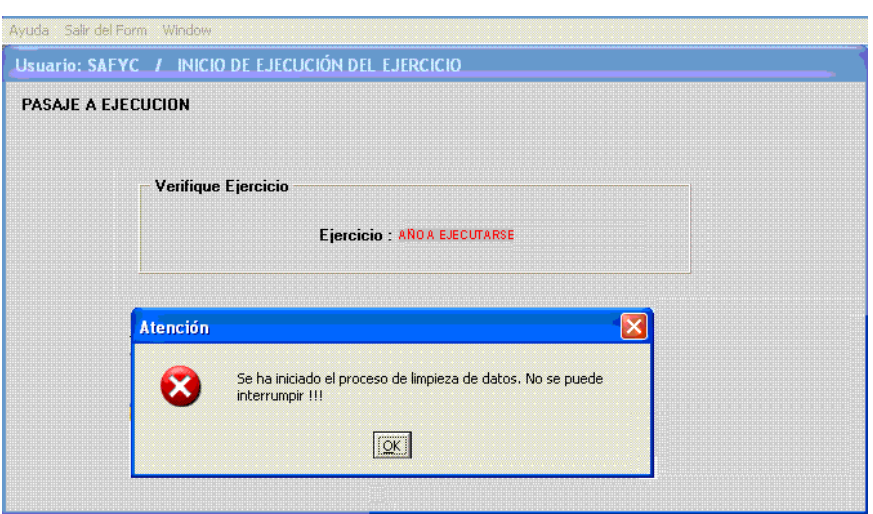

A partir de aquí y con el O.K. comienza la "limpieza" de datos y valores para que la base del año a ejecutarse quede en blanco.

Durante la ejecución del Proceso, aparecerán leyendas que anunciarán el cumplimiento de las acciones divididas en partes:

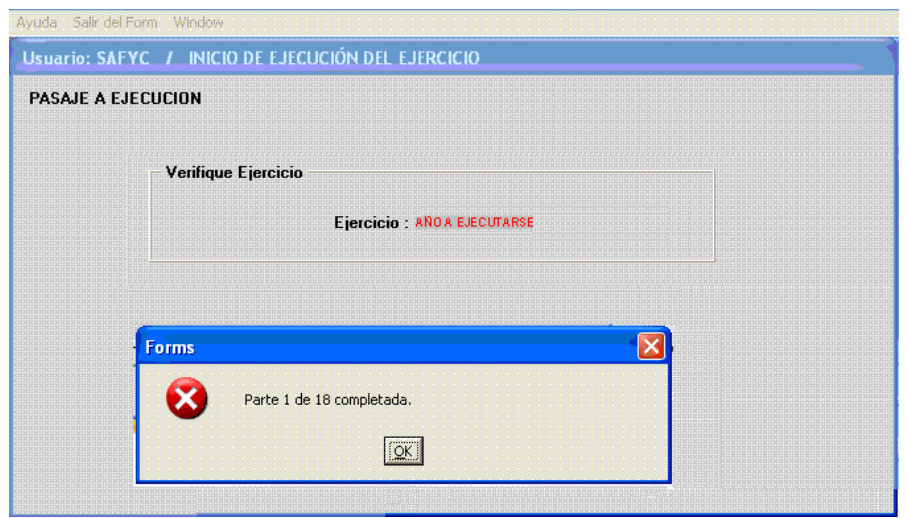

**Pasaje a Ejecución del Presupuesto Aprobado\_CH- 4/10** 

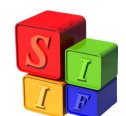

De manera tal que al culminar el proceso de limpieza, la leyenda será:

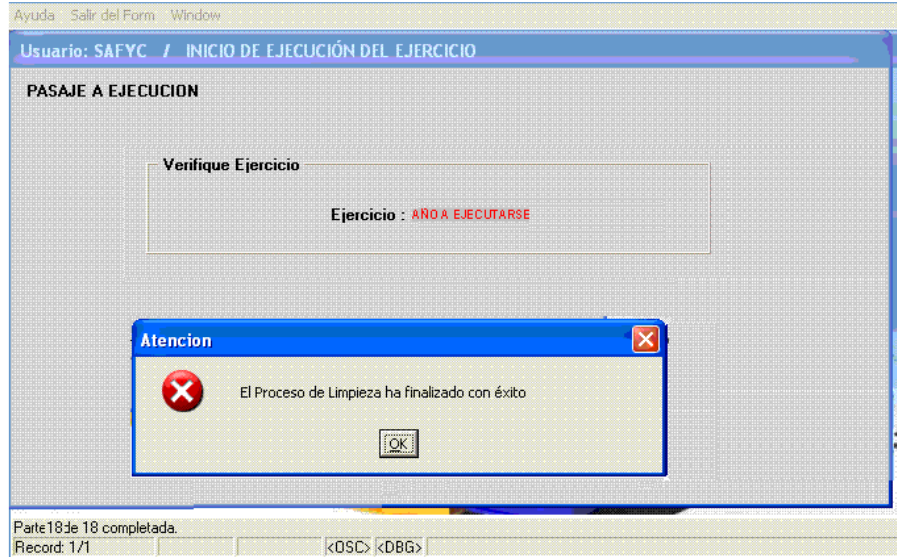

Las pantallas de comprobantes de gastos (en Módulo Gastos), comprobantes de recursos (en Módulo Recursos) y cuotas de compromiso (en Módulo Programación Financiera), en la base a ejecutar, luego de "LIMPIAR" se muestran vacías como se ve a continuación:

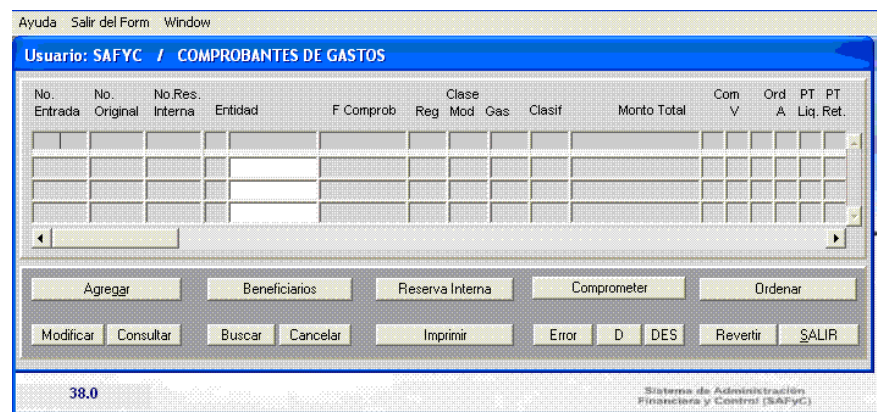

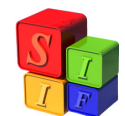

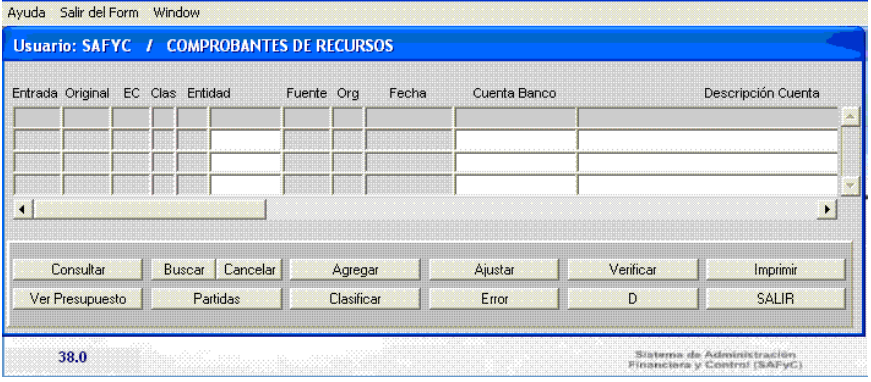

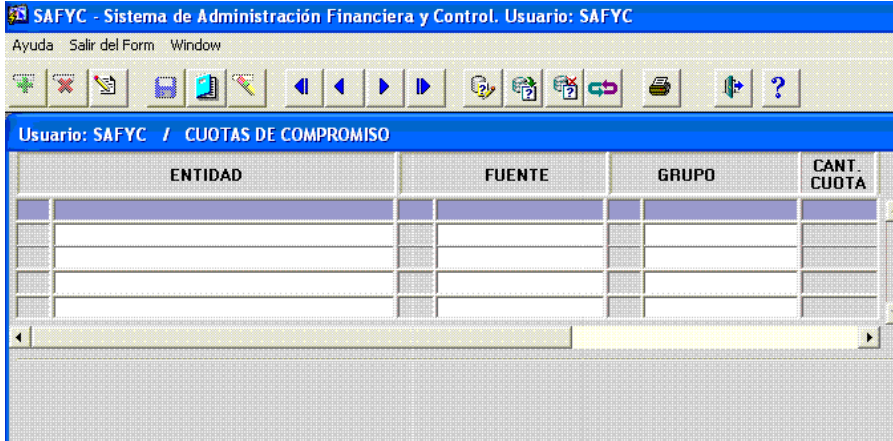

La pantalla de Préstamos (en el Módulo Crédito Público) contendrá los préstamos que se están ejecutando en la actualidad y cuyos datos provienen de la base del año anterior:

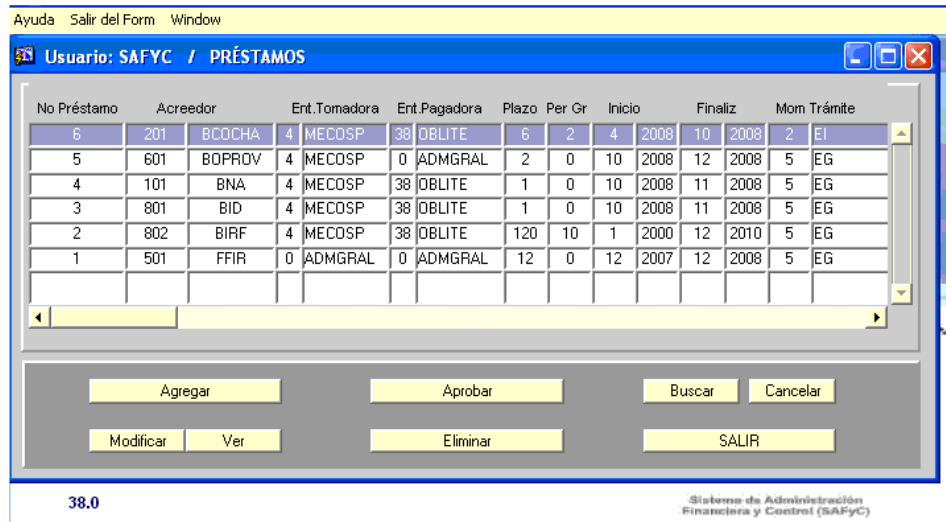

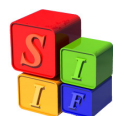

A partir de este momento puede iniciarse la segunda etapa del Inicio de Pase a Ejecución con el pase mismo del Presupuesto Aprobado como Presupuesto Asignado mediante la operación "TRASPASAR".

Entonces se cliqueará en la opción "TRASPASAR":

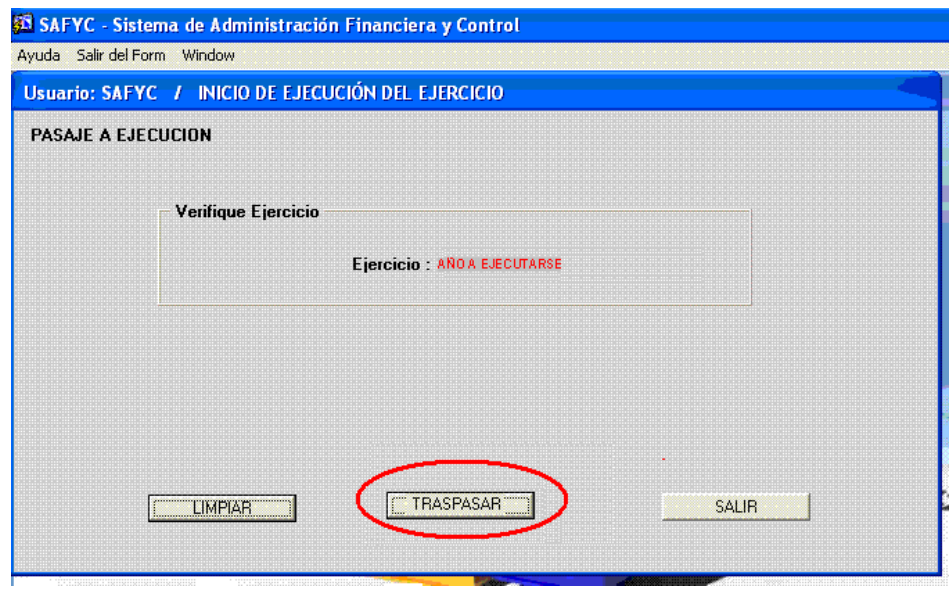

Comenzará el proceso y cuando finalice aparecerá la siguiente leyenda:

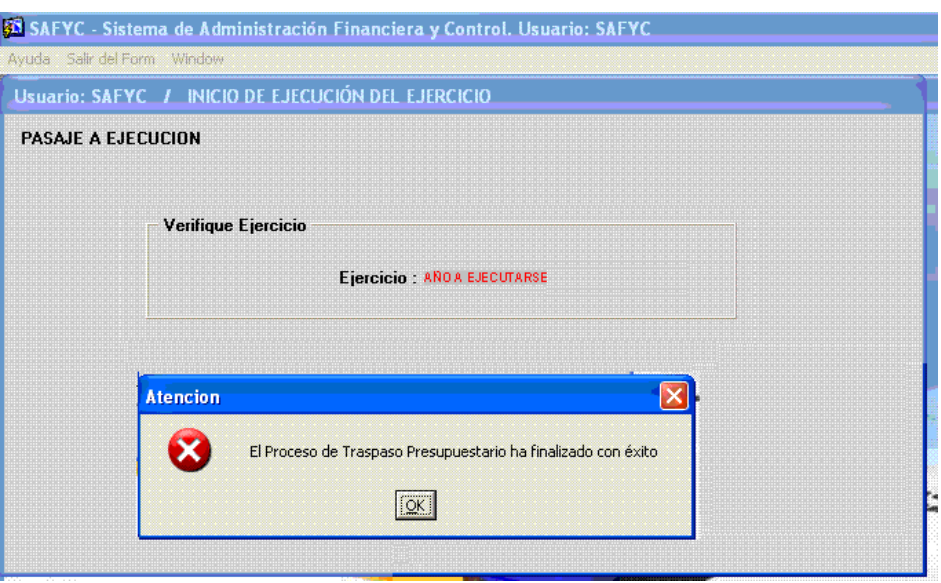

A partir de este momento, los datos y montos que están en el Presupuesto Aprobado y que hasta ahora estaban únicamente en Presupuesto- Formulación, pasarán a mostrarse en los Módulos de Gastos y Recursos como Presupuesto Inicial o Asignado. La pantalla de Programación Financiera mostrará las Cuotas que deberán asignarse durante el año de

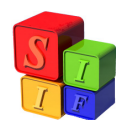

acuerdo a la definición de Grupos de Control Financiero realizada donde propone la periodicidad (por defecto) trimestral para cada una de ellas.

A continuación se muestran las pantallas a modo de ejemplo de cada módulo mencionado en el párrafo inmediato anterior

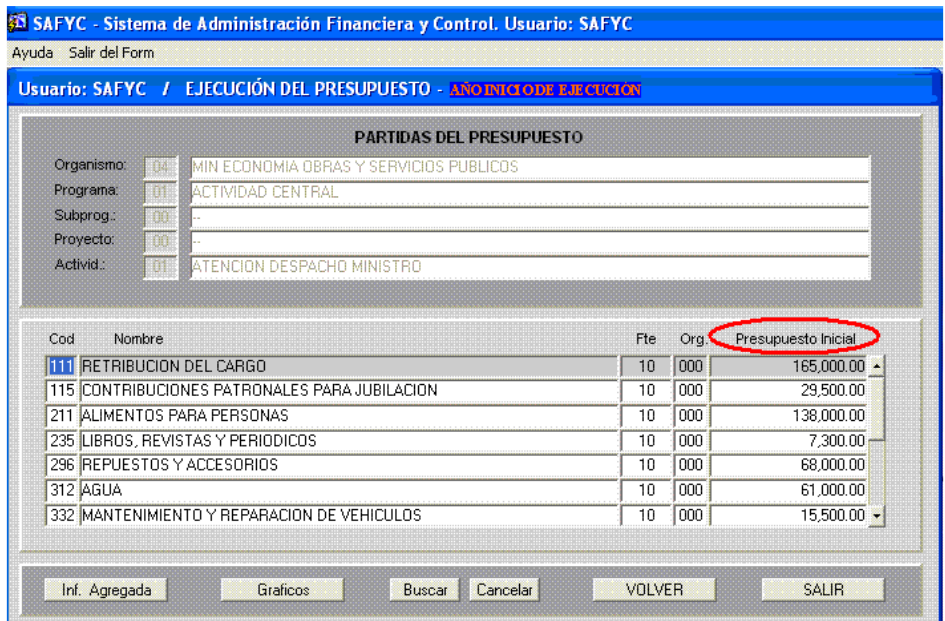

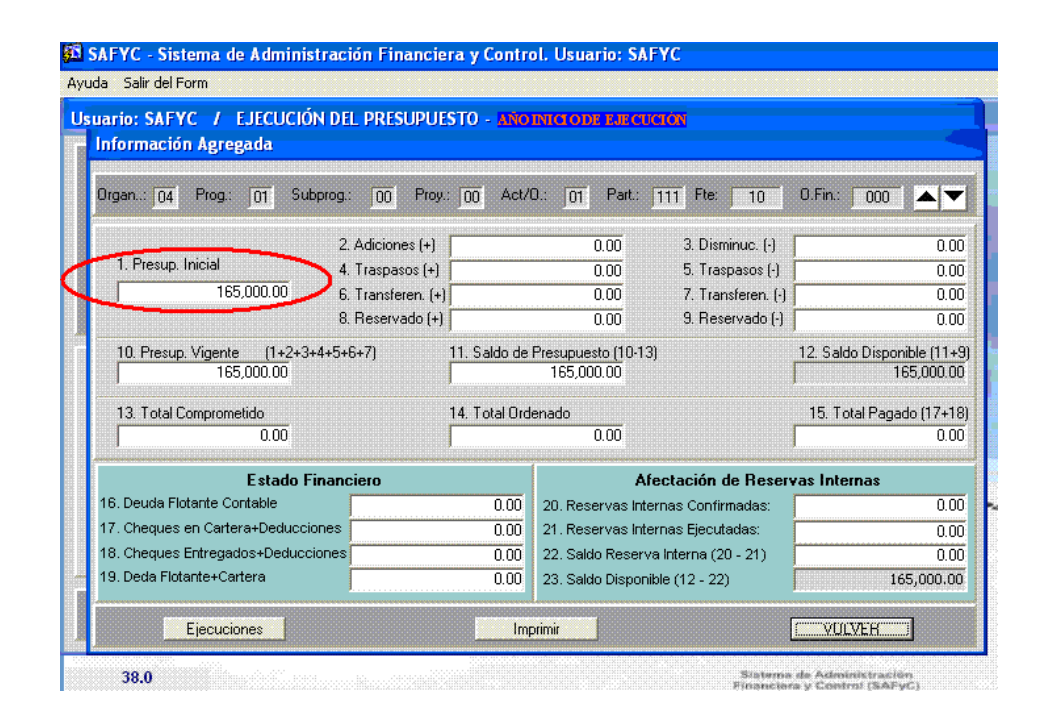

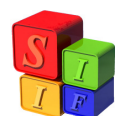

## <mark>53</mark> SAFYC - Sistema de Administración Financiera y Control, Usuario: SAFYC<br>Ayuda : Salir del Form : Window

**63** Usuario: SAFYC / EJECUCIÓN DE RECURSOS - ANO INTELOPE EJECUCIÓN

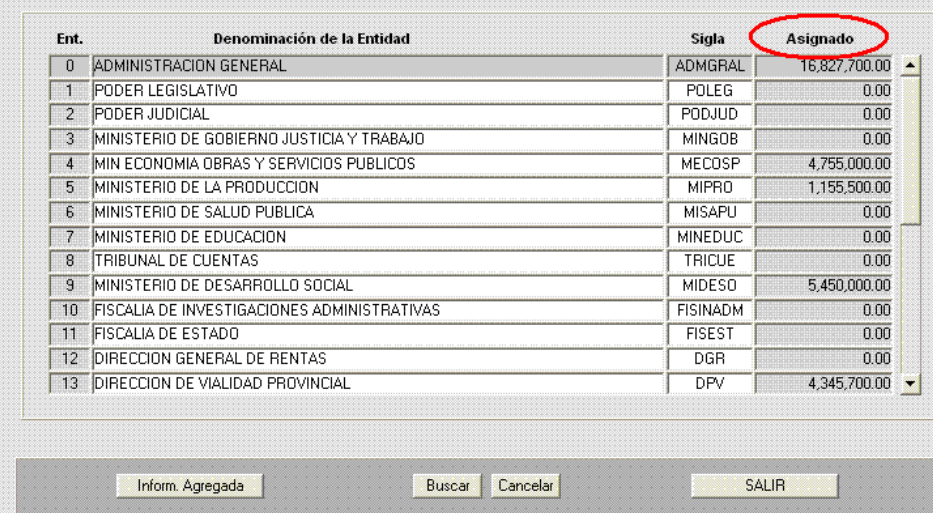

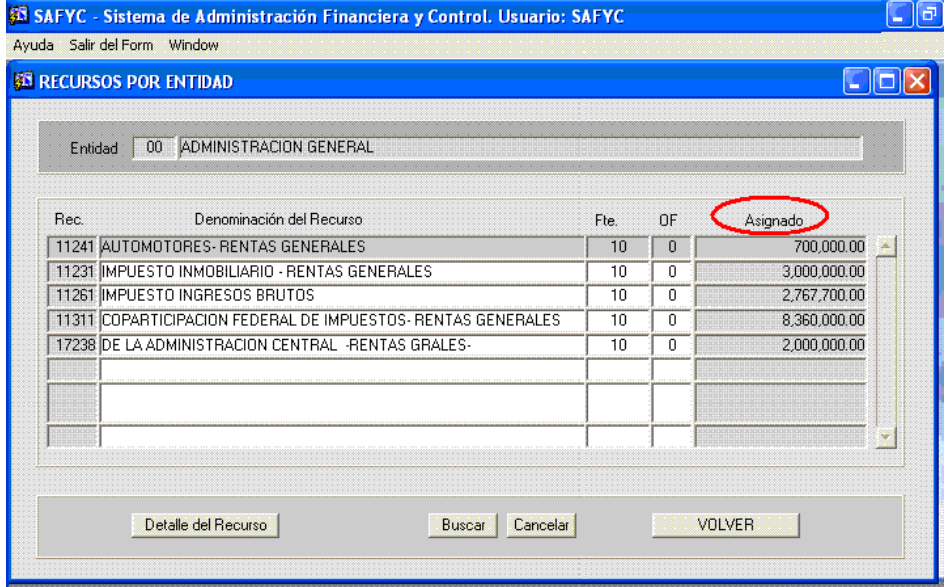

**Pasaje a Ejecución del Presupuesto Aprobado\_CH- 9/10** 

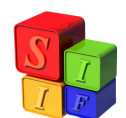

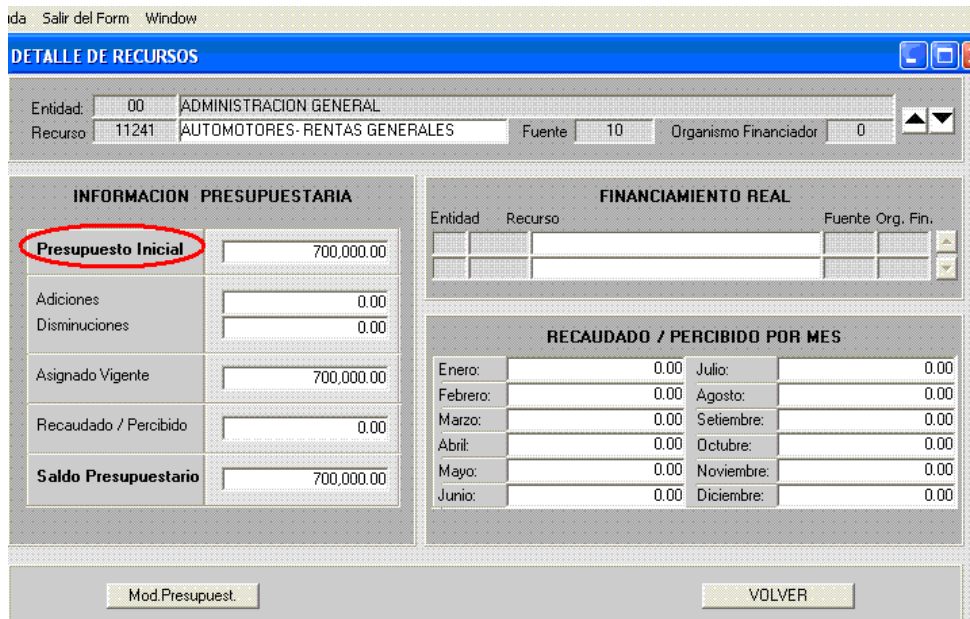

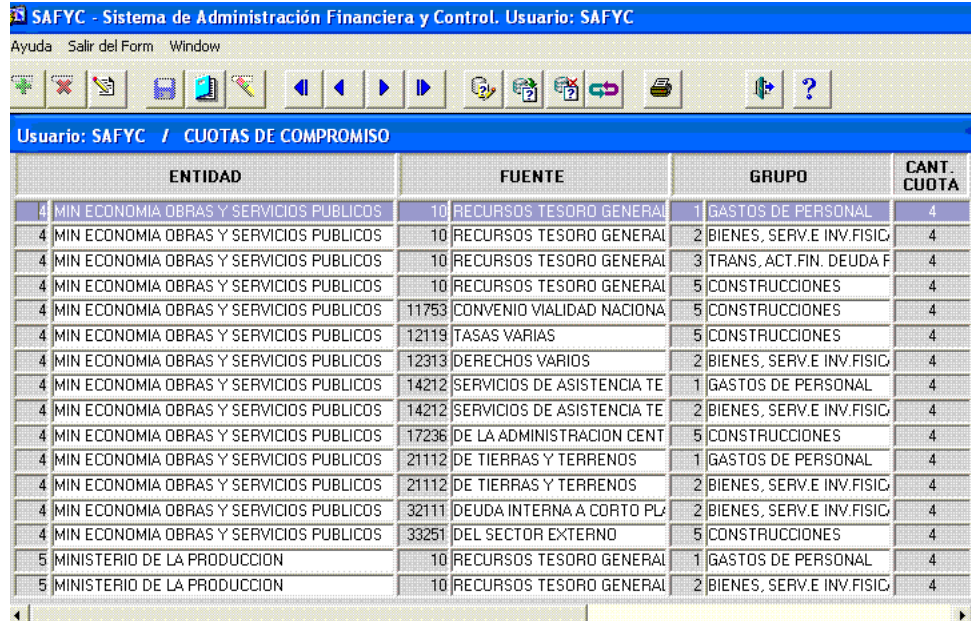